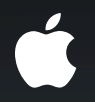

# Accessibility on iPhone OS

**Make an app for everyone**

**Chris Fleizach** VoiceOver Engineering

### Accessibility

- Closed captioning
- Zoom
- Screen readers
- *• Many others…*

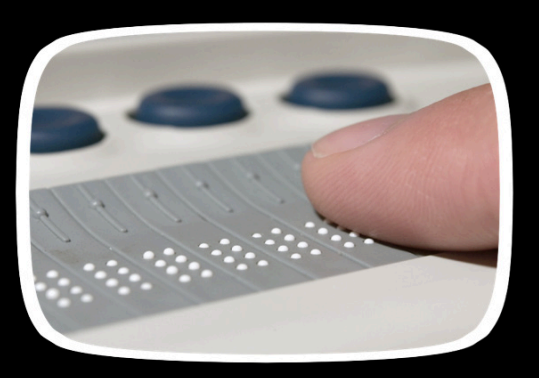

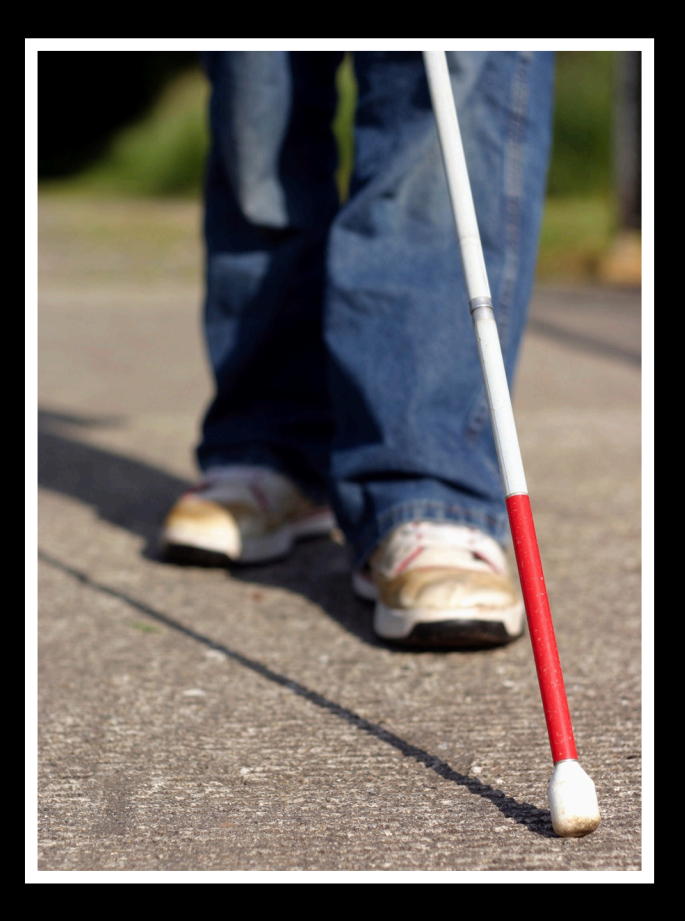

## Settings > General > Accessibility

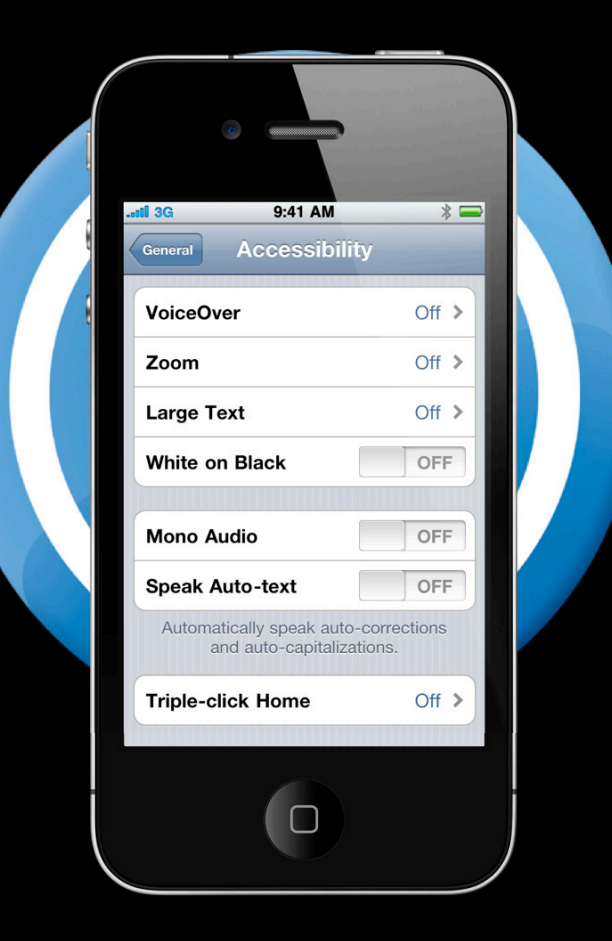

# "I predict that the visually impaired community will agree that the iPhone was the single biggest game changing piece of technology for the assistive tech industry in modern times."

**Josh de Lioncourt, maccessibility.net**

## Demo **VoiceOver and Accessibility**

### **Make Your App Accessible**

- UIAccessibility API introduced in iPhone 3.0 SDK
- Allows your app to provide UI information to VoiceOver

#### **Accessibility Architecture**

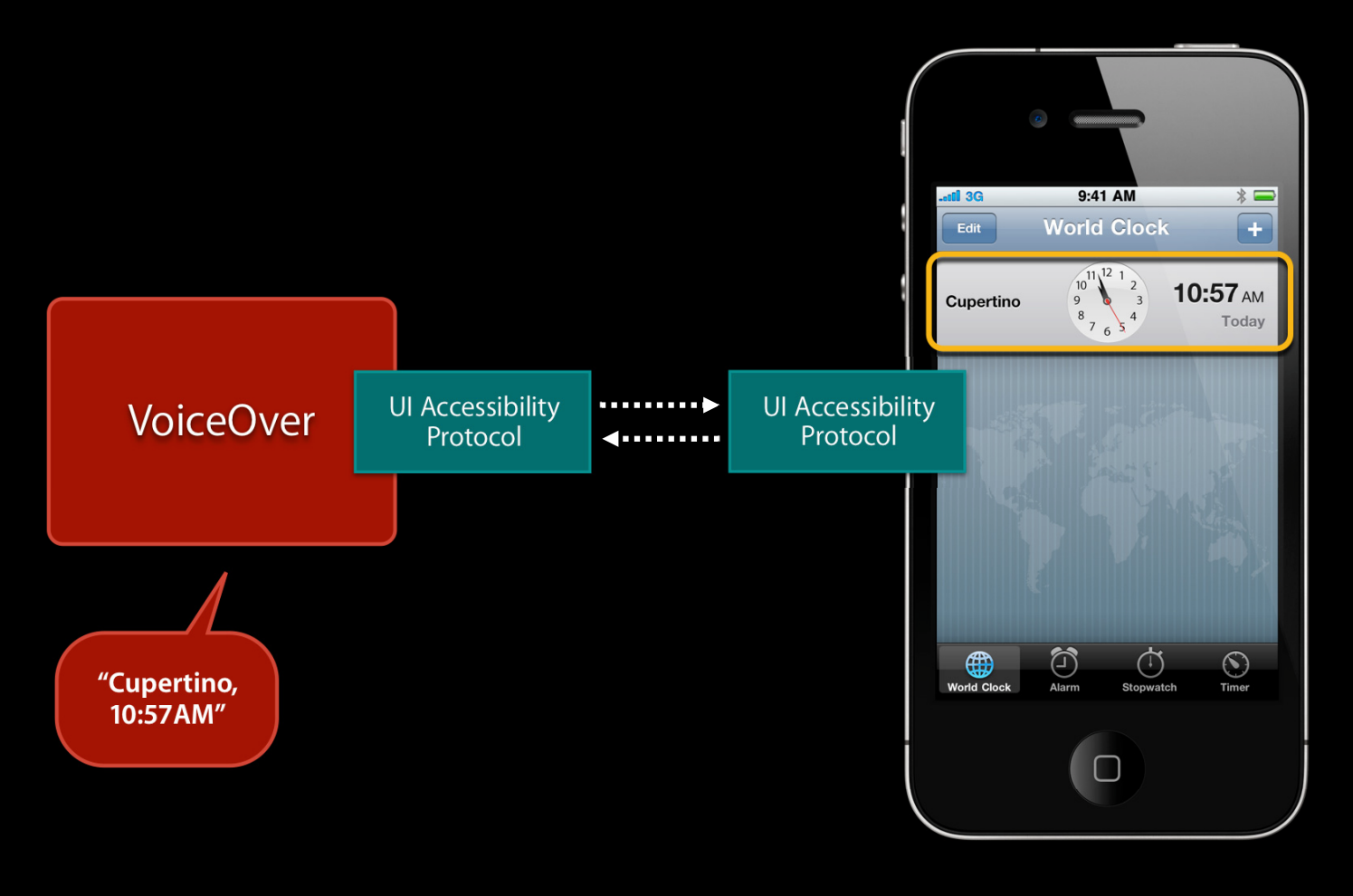

### **Adding Accessibility to Your App**

- Simple
- Most of the work done
- You will mainly add labels

#### **What You'll Learn**

- UIAccessibility Protocol
	- Accessibility Attributes
	- Accessibility Containers
	- Accessibility Actions
- Best Practices

![](_page_8_Picture_6.jpeg)

#### **UIAccessibility API: Attributes**

**Accessibility attributes return information about the element**

- (BOOL)isAccessibilityElement
- $(NSString *)$ accessibilityLabel
- (UIAccessibilityTraits)accessibilityTraits
- (CGRect)accessibilityFrame
- $(NSString *)$ accessibilityHint
- (NSString \*)accessibilityValue

#### **Common Accessibility Attributes**

#### - (BOOL)isAccessibilityElement

■ Return YES to make VoiceOver see this element

#### - (NSString \*)accessibilityLabel

■ A textual representation of the element

#### **Accessibility Traits**

#### - (UIAccessibilityTraits)accessibilityTraits

- Defines behavior
- Bitmask of integers

### **Accessibility Traits**

![](_page_12_Figure_1.jpeg)

#### **Other Accessibility Attributes**

#### - (CGRect)accessibilityFrame

■ The onscreen rectangle for the UI element

#### - (NSString \*)accessibilityValue

■ A dynamically changing value that describes the UI element

#### ■ A string that provides additional help - (NSString \*)accessibilityHint

## **Adding Accessibility with IB**

#### **Change simple accessibility values**

![](_page_14_Figure_2.jpeg)

## Demo **Introduction to iPhone Accessibility**

#### **What You'll Learn**

- UIAccessibility Protocol
	- Accessibility Attributes
		- Adding Accessibility in Code
	- Accessibility Containers
	- Accessibility Actions
- Best Practices

![](_page_16_Picture_7.jpeg)

# **Adding Accessibility in Code**

**If accessibility values don't change**

- (void)awakeFromNib {

...

...

UIControl \*control = [[UIControl alloc] initWithFrame:frame];

```
control.isAccessibilityElement = YES;
 control.accessibilityLabel = @"Play";
```

```
 [window addSubview:control];
```
#### **Adding Accessibility in Code If accessibility values change**

```
@implementation MyTemperatureView
```

```
- (BOOL)isAccessibilityElement {
     return YES;
```

```
}
```

```
- (NSString *)accessibilityLabel {
     return @"Current Temperature";
```

```
}
```

```
- (NSString *)accessibilityValue {
     return [cityWeather currentTemperatureAsString];
}
```

```
@end
```
#### **Notifications**

#### **Tell VoiceOver something happened**

UIAccessibilityPostNotification( UIAccessibilityScreenChangedNotification, nil);

UIAccessibilityPostNotification( UIAccessibilityLayoutChangedNotification, nil);

![](_page_19_Picture_4.jpeg)

## Demo **Setting Accessibility Attributes**

#### **What You'll Learn**

- UIAccessibility Protocol
	- Accessibility Attributes
	- Accessibility Containers
	- Accessibility Actions
- Best Practices

![](_page_21_Picture_6.jpeg)

#### **Accessibility Containers**

- For custom views with multiple parts
- Returns accessibility "sub-elements"

**MonthView : UIView** 

![](_page_22_Picture_4.jpeg)

#### **Accessibility Containers**

- For custom views with multiple parts
- Returns accessibility "sub-elements"

**"October 14th"** 

![](_page_23_Picture_4.jpeg)

#### **Accessibility Containers**

- For custom views with multiple parts
- Returns accessibility "sub-elements"

**"October 11th"** 

![](_page_24_Picture_4.jpeg)

# **Creating a Sub Element**

**Make a UIAccessibilityElement**

![](_page_25_Figure_2.jpeg)

UIAccessibilityElement \*dayPart = [[UIAccessibilityElement alloc] initWithAccessibilityContainer:monthView];

dayPart.accessibilityLabel = @"October 14th";

dayPart.accessibilityFrame = CGRectMake(200, 200, 50, 50);

dayPart.accessibilityTraits = UIAccessibilityTraitSelected;

[accessibilityElements addObject:dayPart];

![](_page_25_Picture_8.jpeg)

#### **Accessibility Container Mirrors NSArray**

@implementation MonthView

- (NSInteger)accessibilityElementCount { return [accessibilityElements count];

```
}
```
- (id)accessibilityElementAtIndex:(NSInteger)index { return [accessibilityElements objectAtIndex: index]

```
}
```
- (NSInteger)indexOfAccessibilityElement:(id)element { return [accessibilityElements indexOfObject:element] }

@end

### Demo **Accessibility Container Protocol**

#### **What You'll Learn**

- UIAccessibility Protocol
	- Accessibility Attributes
	- Accessibility Containers
	- Accessibility Actions
- Best Practices

![](_page_28_Picture_6.jpeg)

#### **Accessibility Actions For custom, adjustable elements**

#### @implementation PageControl

- (UIAccessibilityTraits)accessibilityTraits { return [super accessibilityTraits] | UIAccessibilityTraitAdjustable;

```
}
 - (void)accessibilityIncrement {
     [self moveToNextPage];
}
```

```
- (void)accessibilityDecrement {
     [self moveToPreviousPage];
}
```
#### @end

![](_page_29_Picture_6.jpeg)

Adler. All emotions, and that one particularly, were abhorrent to his cold, precise, but admirably

![](_page_29_Figure_8.jpeg)

• Use short, concise labels

■Good: "Add city"

■Bad: "Adds a city to the list of cities"

• Don't include the type information in the label

- ■Good: "Remove city"
- Bad: "Remove city button"

• Use localized strings for labels and hints VoiceOver works in over 20 languages

• With custom table view cells ◆ Only need to add accessibilityLabel

## Demo **Accessible Bowling**

#### **Bonus API**

![](_page_35_Picture_1.jpeg)

■ Is VoiceOver on? BOOL UIAccessibilityIsVoiceOverRunning()

- (BOOL)accessibilityElementIsFocused

■ Is VoiceOver focused on this element?

#### Summary

- Add accessibility
	- It's easy and fun
	- Increases user base
	- Heaps of praise
	- Karmic improvement

![](_page_36_Picture_6.jpeg)

#### Labs

**iPhone Accessibility Lab** Application Frameworks Lab B Application Frameworks Lab B Application Frameworks Lab B

#### **More Information**

**Bill Dudney** User Experience Evangelist dudney@apple.com

**Documentation** Accessibility Programming Guideline for iPhone OS Search on http://developer.apple.com/ for Accessibility

UIAccessibility Protocol Reference Search on http://developer.apple.com/ for UIAccessibility

VoiceOver User Manual http://support.apple.com/manuals/iphone

**Apple Developer Forums** http://devforums.apple.com

![](_page_39_Picture_0.jpeg)

![](_page_40_Picture_0.jpeg)

![](_page_41_Picture_0.jpeg)